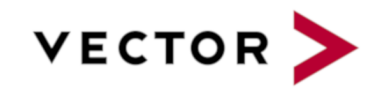

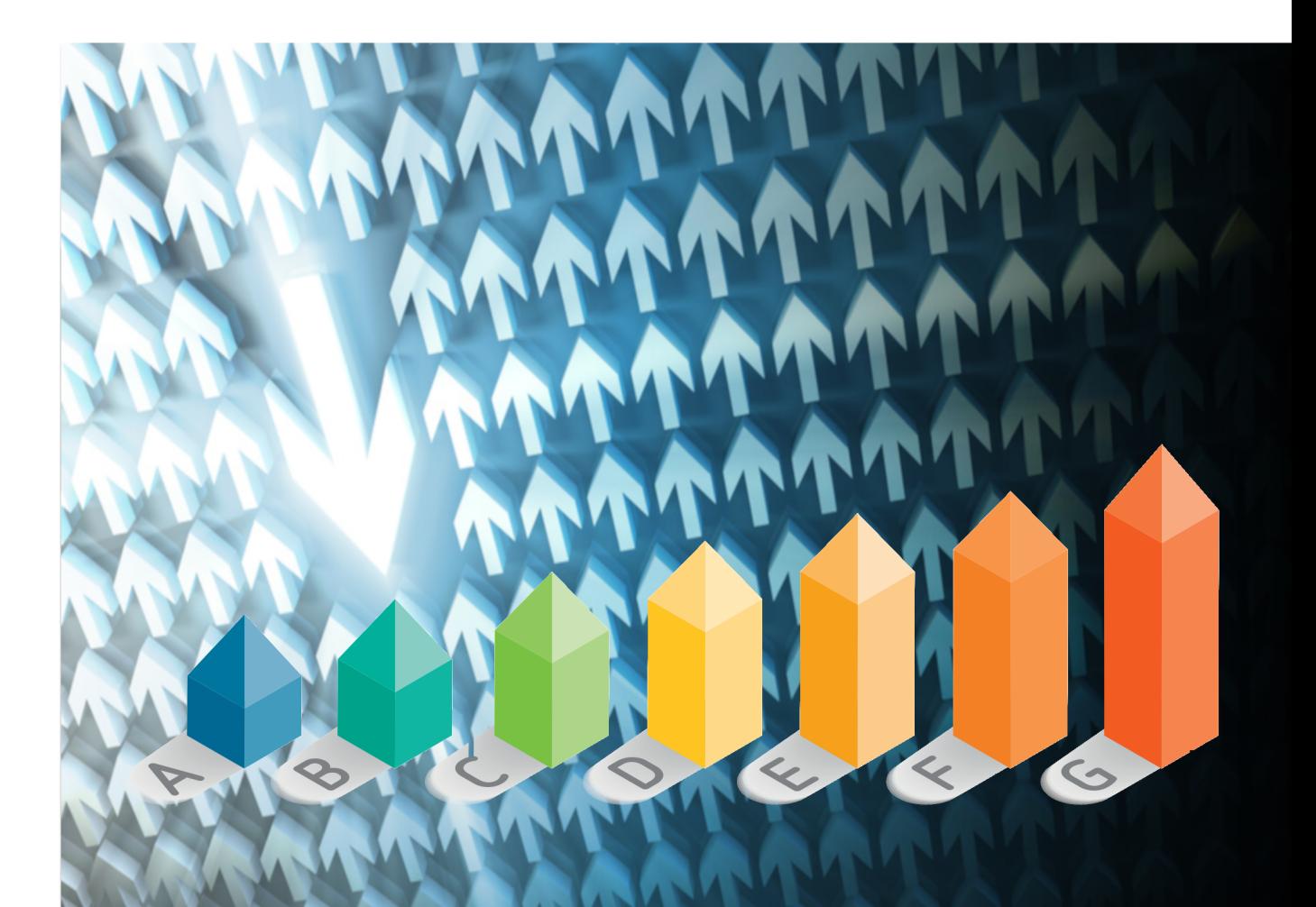

# Software Analytics Handbook

Squore 19.0.17

Last updated 2020-10-26

# **Table of Contents**

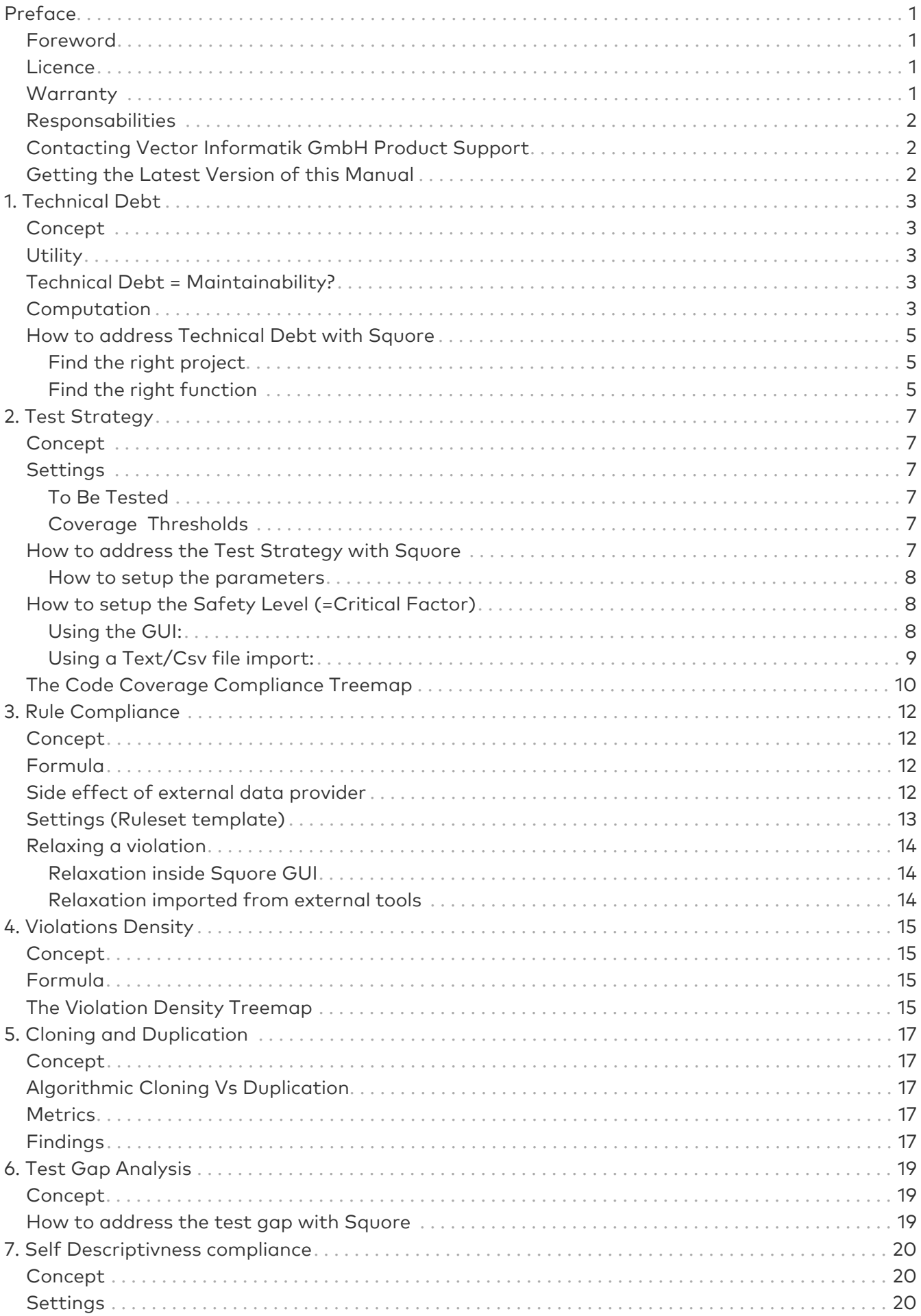

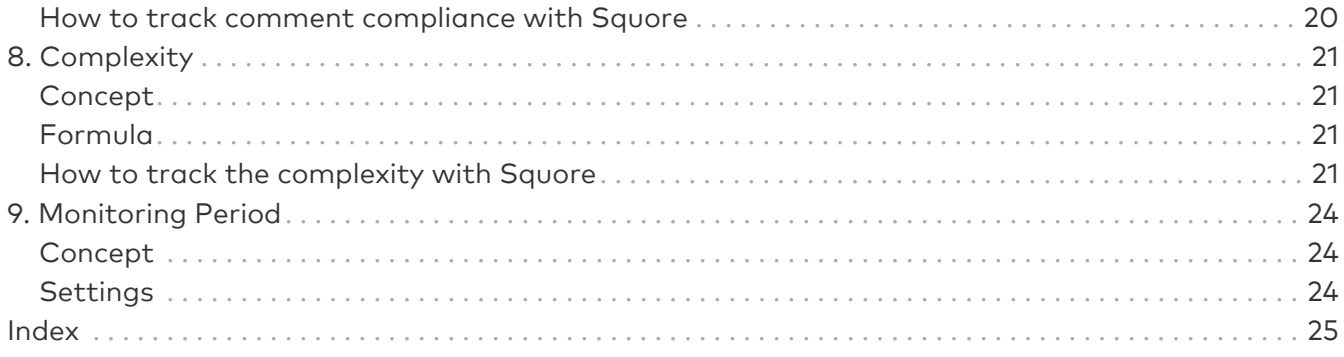

# <span id="page-3-0"></span>Preface

© 2019 Vector Informatik GmbH - All rights reserved - <https://www.vector.com/> - This material may not be reproduced, displayed, modified or distributed without the express prior written permission of the copyright holder. Squore is protected by an Interdeposit Certification registered with Agence pour la Protection des Programmes under the Inter Deposit Digital Number IDDN.FR.001.390035.001.S.P.2013.000.10600.

## <span id="page-3-1"></span>Foreword

This edition of the Software Analytics Handbook was released by Vector Informatik GmbH.

It is part of the user documentation of the Squore software product edited and distributed by Vector Informatik GmbH.

If you are already familiar with Squore, you can navigate this manual by looking for what has changed since the previous version. New functionality is tagged with (new in 19.0) throughout this manual. A summary of the new features described in this manual is available in the entry \* What's New in Sauore 19.0? of this manual's [Index.](#page-27-0)

For information on how to use and configure Squore, the full suite of manuals includes:

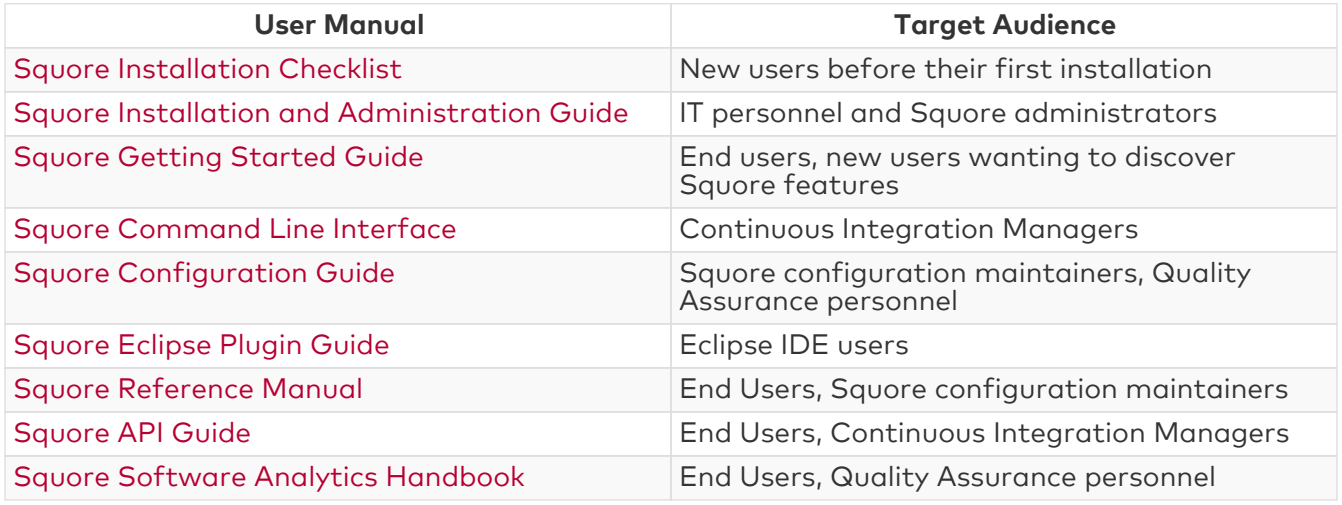

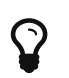

You can also use the online help from any page when using the Squore web interface by clicking ? > Help.

### <span id="page-3-2"></span>Licence

No part of this publication may be reproduced, transmitted, stored in a retrieval system, nor translated into any human or computer language, in any form or by any means, electronic, mechanical, magnetic, optical, chemical, manual or otherwise, without the prior written permission of the copyright owner, Vector Informatik GmbH. Vector Informatik GmbH reserves the right to revise this publication and to make changes from time to time without obligation to notify authorised users of such changes. Consult Vector Informatik GmbH to determine whether any such changes have been made. The terms and conditions governing the licensing of Vector Informatik GmbH software consist solely of those set forth in the written contracts between Vector Informatik GmbH and its customers. All third-party products are trademarks or registered trademarks of their respective companies.

### <span id="page-3-3"></span>**Warranty**

Vector Informatik GmbH makes no warranty of any kind with regard to this material, including, but not limited to, the implied warranties of merchantability and fitness for a particular purpose. Vector Informatik GmbH shall not be liable for errors contained herein nor for incidental or

consequential damages in connection with the furnishing, performance or use of this material.

This edition of the Software Analytics Handbook applies to Squore 19.0.17 and to all subsequent releases and modifications until otherwise indicated in new editions.

### <span id="page-4-0"></span>Responsabilities

Approval of this version of the document and any further updates are the responsibility of Vector Informatik GmbH.

## <span id="page-4-1"></span>Contacting Vector Informatik GmbH Product Support

If the information provided in this manual is erroneous or inaccurate, or if you encounter problems<br>
during your installation, contact Vector Informatik GmbH Product Support: during your installation, contact Vector Informatik GmbH Product Support: <https://support.squoring.com/>

You will need a valid customer account to submit a support request. You can create an account on the support website if you do not have one already.

For any communication:

- support@squoring.com
- Vector Informatik GmbH Product Support

Squoring Technologies - 76, allées Jean Jaurès / 31000 Toulouse - FRANCE

### <span id="page-4-2"></span>Getting the Latest Version of this Manual

The version of this manual included in your Squore installation may have been updated. If you would like to check for updated user guides, consult the Vector Informatik GmbH documentation site to consult or download the latest Squore manuals at [https://support.squoring.com/](https://support.squoring.com/documentation/latest) [documentation/latest.](https://support.squoring.com/documentation/latest) Manuals are constantly updated and published as soon as they are available.

# <span id="page-5-0"></span>Chapter 1. Technical Debt

## <span id="page-5-1"></span>Concept

Technical Debt is used to address the non-quality of a software project. It is evaluated in time unit (man day), or actual cost (monetary value), based on the remediation cost of all default which have been found in the project.

Technical Debt represents the effort to fix all quality issues in the project.

## <span id="page-5-2"></span>**Utility**

Using Technical Debt helps anticipate future issues the development team will face. The more debt a project has, the more difficult the development will be. High debt often reveals a low ratio of "new features", as team spends its time in understanding and fixing current issues.

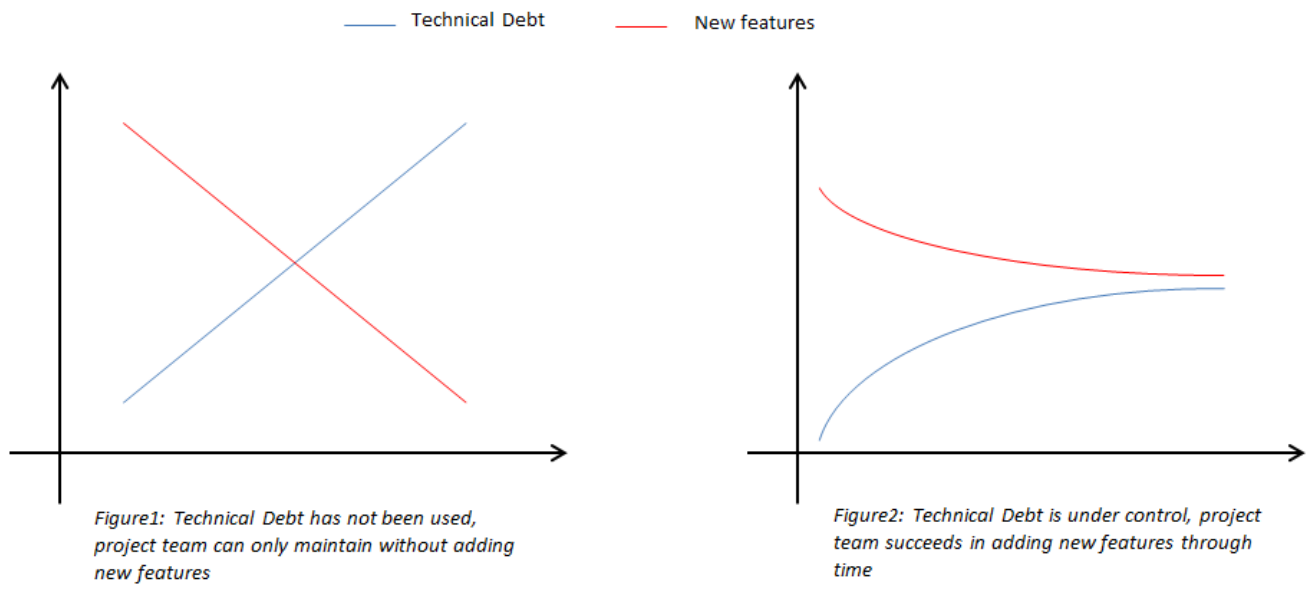

technical debt versus features

### <span id="page-5-3"></span>Technical Debt = Maintainability?

No, Technical Debt concept is not limited to Maintainability, and can be extended to other ISO quality characteristics: maintainability, portability, reliability, security, efficiency.

However, quality issues other than Maintainability are most of the time addressed during development because they are part of the delivery requirements (ie: no reliability issue shall be detected in the delivered product…).

Maintainability is often considered as rather "Nice to Have" than "Mandatory". As a consequence, technical debt is (wrongly) associated to Maintainability.

### <span id="page-5-4"></span>Computation

Technical Debt computation is based on quality issues provided by Static Code Analysis. Each issue is associated to a remediation cost, mapped to a time effort.

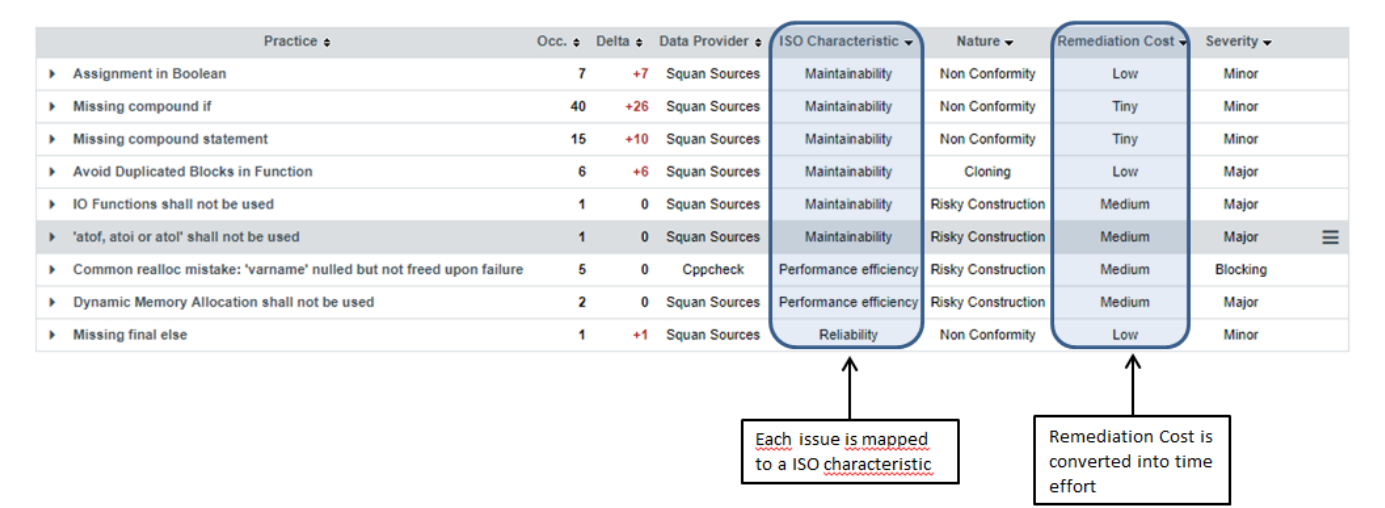

#### Technical Debt computation

Formula:

sum\_(All\_\_issues)=(#violations \* remediation cost)

#### Remediation Cost:

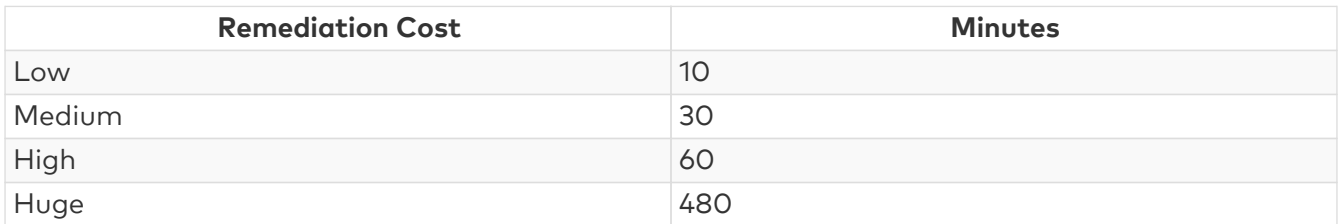

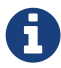

Squore uses the ISO mapping to provide Technical Debt trend according quality breakdown.

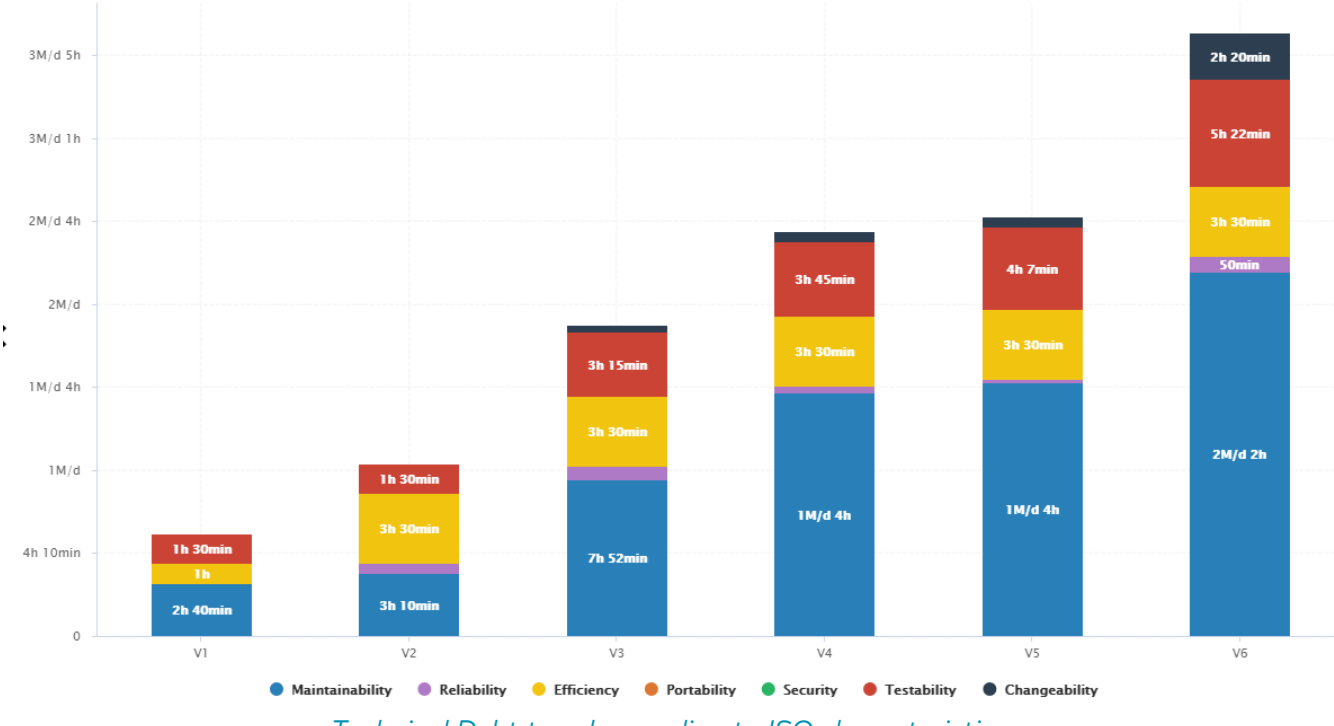

Technical Debt trend according to ISO characteristics

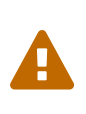

Technical Debt is based on the findings provided by the static analyzers. Its value may vary depending on the analyzer which is used (in case they do not generate the same amount of issues). Activating a maximum number of programming rules during static code analysis increases the confidence level in the technical debt results.

### <span id="page-7-0"></span>How to address Technical Debt with Squore

### <span id="page-7-1"></span>Find the right project

At project portfolio level, Squore provides a Technical Debt chart highlighting the distribution of all projects according their technical debt density (=average of technical debt per 1000 lines of code). Interpretation:

- Projects in the top area have a higher Technical Debt Density meaning they are more difficult to maintain,
- Projects in the right area are bigger (wrt. Line counting),
- The bubble size is proportional to the "number of programing rules which have been activated during static analysis". A larger bubble means a higher confidence in technical debt value.

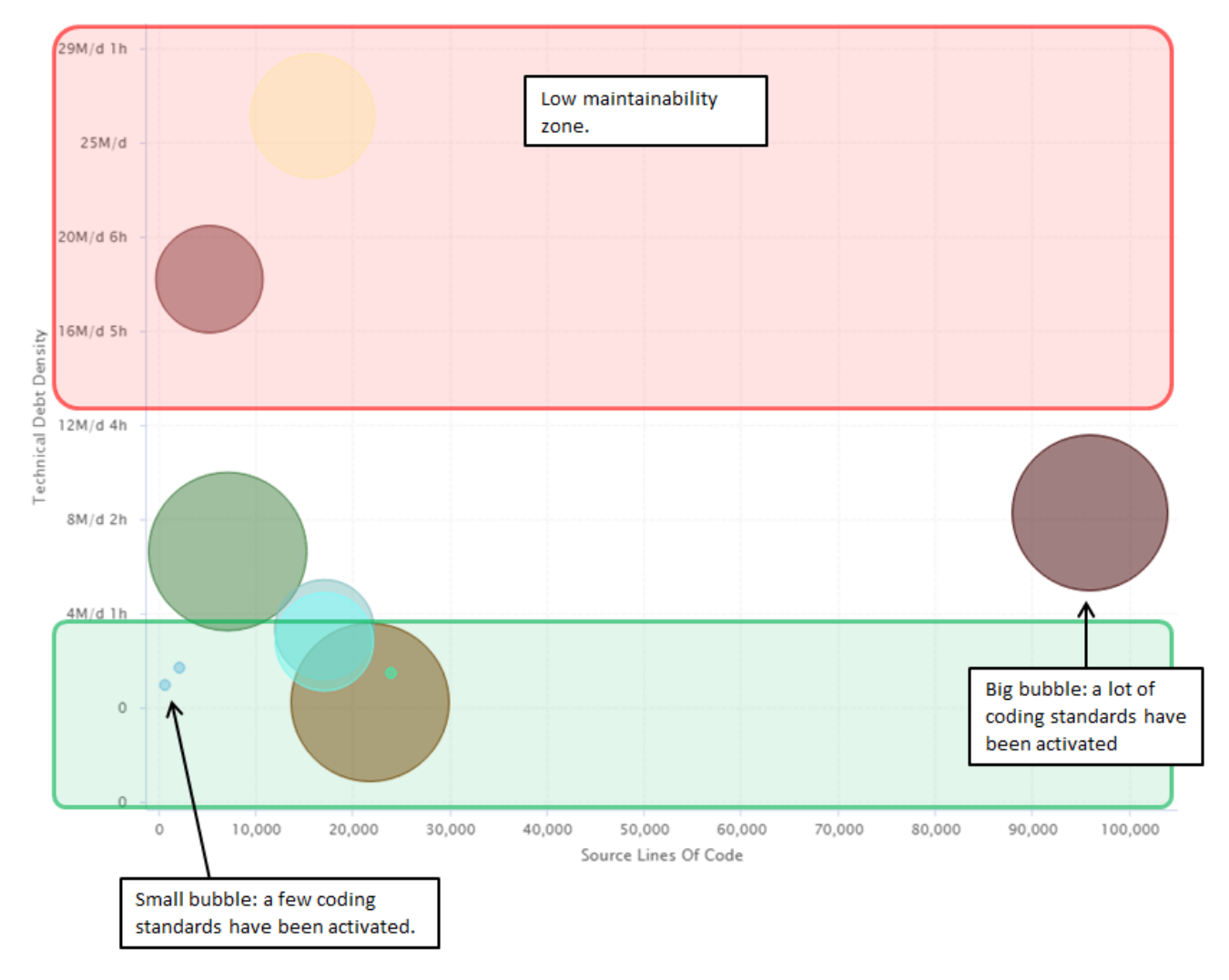

Technical Debt at portfolio level

### <span id="page-7-2"></span>Find the right function

Inside a project, Squore provides a Technical Debt chart highlighting the distribution of all modules (i.e functions) according their technical debt and their violations density (density of issues weighted by severity). Interpretation:

- Modules in the top area have a higher Technical Debt meaning they are more difficult to maintain,
- Modules in the right area are bigger (wrt. Line counting),
- The bubble color shows the severity of issues inside the components.

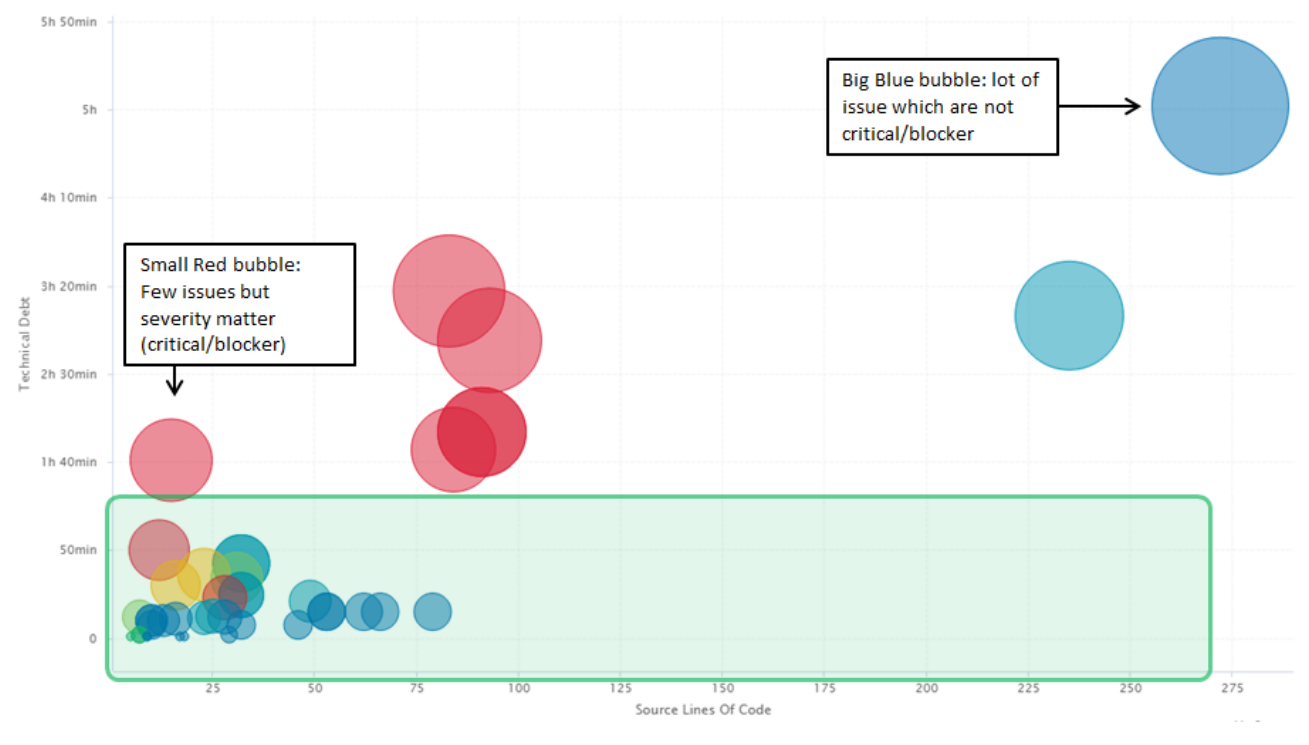

Technical Debt - Module distribution

## <span id="page-9-0"></span>Chapter 2. Test Strategy

## <span id="page-9-1"></span>Concept

The Test Strategy intends to help development team increase the reliability confidence of their software project. It is more and more difficult carry out exhaustive testing activities, as the size and complexity of the code grow. With the Test Strategy you can:

- 1. Reduce the scope of the code which needs to be tested
- 2. Define code coverage expectations for those component which need to be tested

As a result, Squore provides the Code Coverage Compliance KPI which represents the ratio of components which comply with this Test Strategy.

## <span id="page-9-2"></span>Settings

### <span id="page-9-3"></span>To Be Tested

Squore applies an algorithm to include/exclude modules which should be integrated in the Test Strategy. Parameters are:

- Cyclomatic Complexity (VG)
- Nesting Level (LEVL)
- Number of non-cyclic paths (NPAT)
- Vocabulary Frequency (VOCF)
- Code Stability Index (SI)

Using these parameters, the most complex and unstable code are identified. Increasing the test on this code will increase reliability and reduce the risk of delivery. Consequences:

- Modules which are not part of the "to be tested" list will be "ignored" in the Code Coverage Compliance KPI
- Modules which shall be tested will be evaluated according their coverage (Statement, Branch and MCDC) with regards to their safety level (ASIL, SIL …)

### <span id="page-9-4"></span>Coverage Thresholds

The code coverage thresholds can be tuned according the type of coverage and the safety level. Here are the default settings:

| Level        | Statement | <b>Branch</b> | <b>MC/DC</b> |
|--------------|-----------|---------------|--------------|
| Level A      | -80%      | 50%           | 0%           |
| Level B 100% |           | 80%           | 50%          |
| Level C 100% |           | 100%          | 80%          |
| Level D      | 100%      | 100%          | 100%         |

Coverage thresholds

### <span id="page-9-5"></span>How to address the Test Strategy with Squore

#### <span id="page-10-0"></span>How to setup the parameters

Parameters are available at project creation time. The "To be tested" list parameters are available in the "Test Strategy" section.

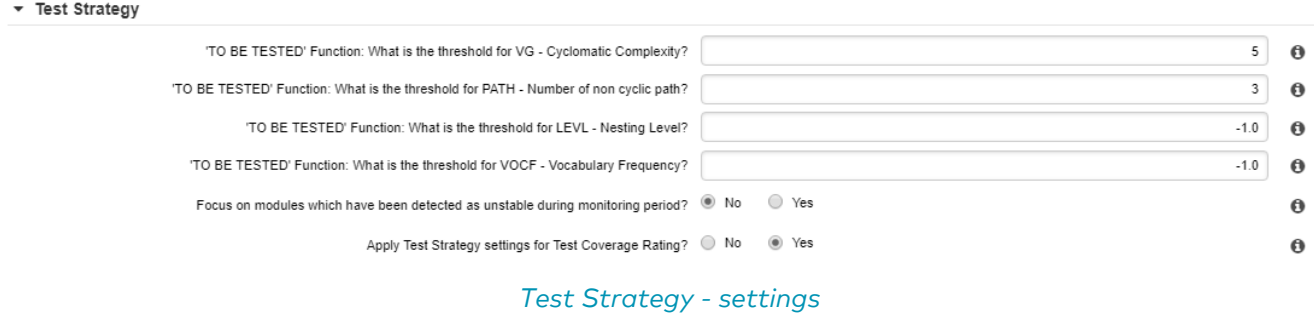

#### Notes:

- Each of the 'TO BE TESTED' parameters can be disabled (by setting the value '-1')
- It is possible to disable the impact of test strategy on the Code Coverage Compliance KPI. "Code Coverage thresholds" are available in the "Test Coverage Thresholds" section.

#### Test Coverage Thresholds

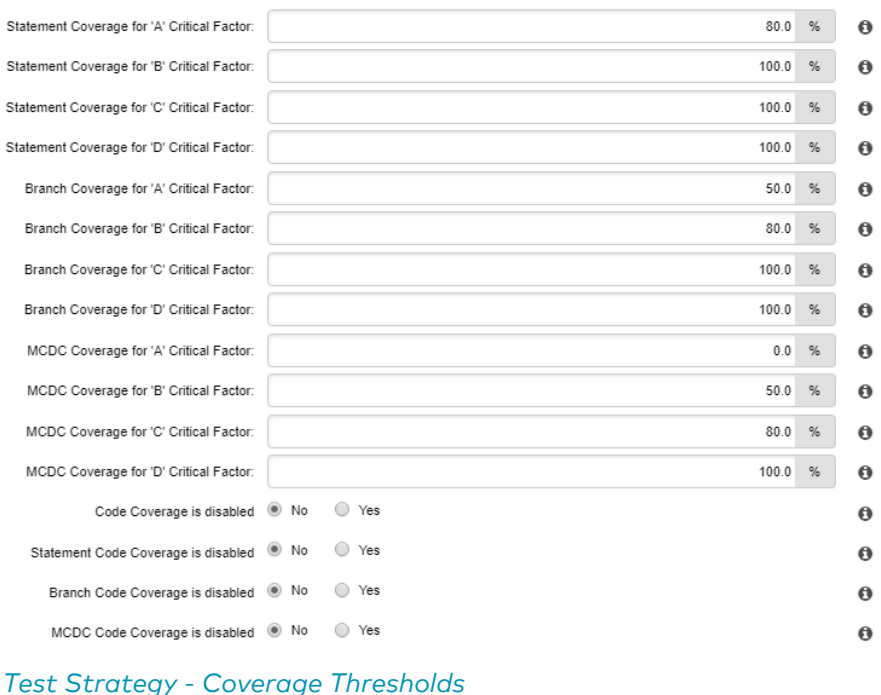

Note: it is possible to disable a dedicated type of coverage (Statement and/or Branch and/or MCDC). For instance if the team just wants to assess the statement coverage only, Branch and MCDC can be disabled.

### <span id="page-10-1"></span>How to setup the Safety Level (=Critical Factor)

Squore allows defining the critical factor for every component in the project.

#### <span id="page-10-2"></span>Using the GUI:

- Select an artefact
- Open the Form tab
- Define the critical factor

The critical factor will spread to all "children artefacts" (i.e. all modules will automatically inherit the value of the file). In addition, it is possible to overload an inherited value.

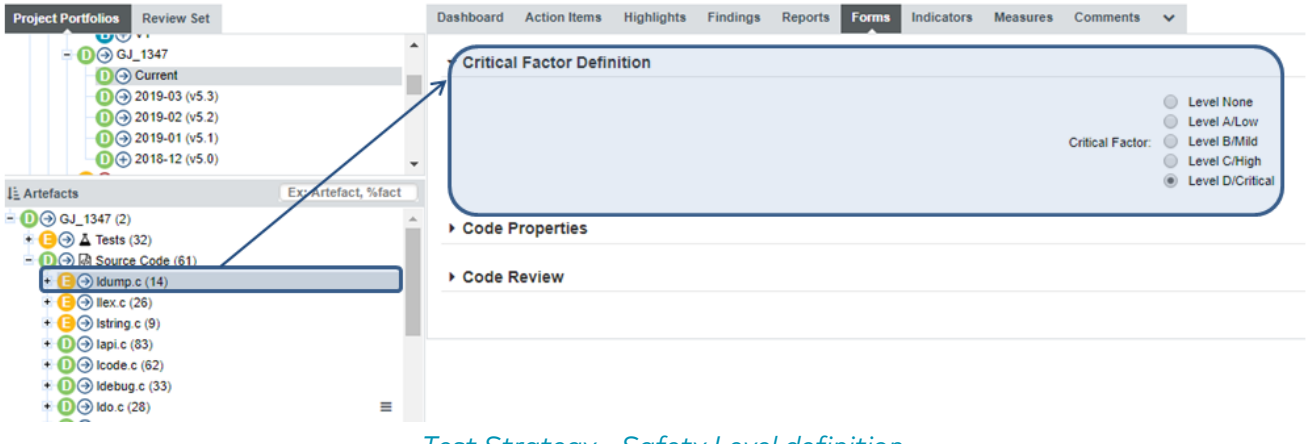

### Test Strategy - Safety Level definition

### <span id="page-11-0"></span>Using a Text/Csv file import:

It is possible to provide a csv file during the project creation which contains the Critical Factor information. Create a csv file as follow (1=level A, 2=level B, 3=Level C, 4=level D):

|                | А              | B                            |
|----------------|----------------|------------------------------|
| 1              | Path           | <b>CRITICAL FACTOR</b>       |
| $\overline{2}$ | core/newutil.c | 1                            |
| 3              | core/util.c    | 1                            |
| 4              | core/util.h    | 1                            |
| 5              | core/write.c   | 2                            |
| 6              | core/write.h   | $\overline{2}$               |
| 7              | core/control.c | 4                            |
| 8              | core/base.c    | 4                            |
| 9              | core/base.h    | 4                            |
| 10             | apps/robot.c   | 2                            |
| 11             | apps/player.c  | 3                            |
| 12             | apps/player.h  | 3                            |
| 13             | apps/machine.c | 2                            |
| 14             | apps/machine.h | 2                            |
| 15             | apps/score.c   | 3                            |
| 16             | apps/score.h   | 3                            |
| 17             | apps/master.c  | 3                            |
| 18             | apps/master.h  | 3                            |
| 19             |                |                              |
| 20             | Ы              | Critical_Factor_and_code_Sta |

Test Strategy - sample of "safety level" csv file

Feed this file to the "csv tag import" data provider:

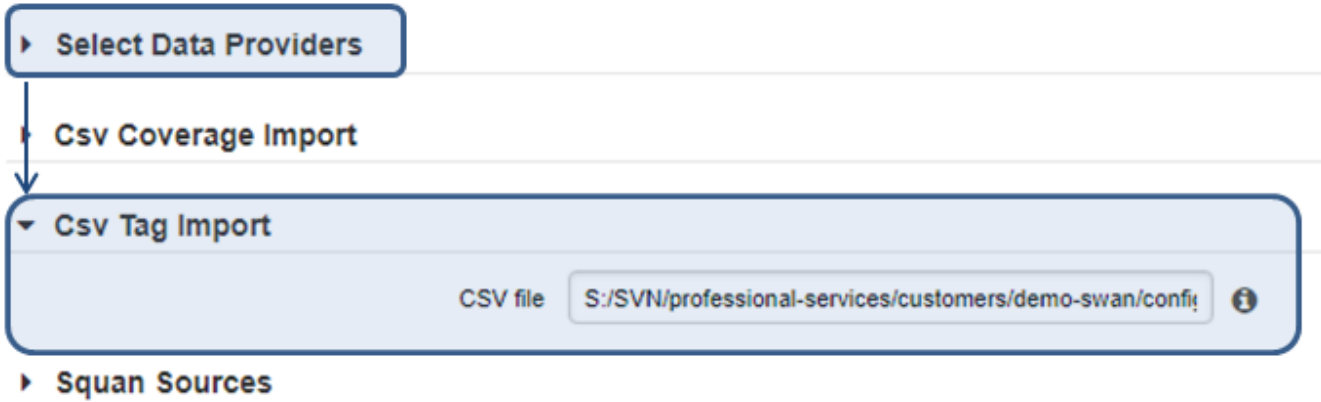

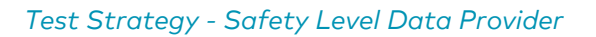

### <span id="page-12-0"></span>The Code Coverage Compliance Treemap

The treemap highlights components according to:

- Their code size (=size of the treemap zone)
- Their code coverage compliance (=color of the treemap zone)

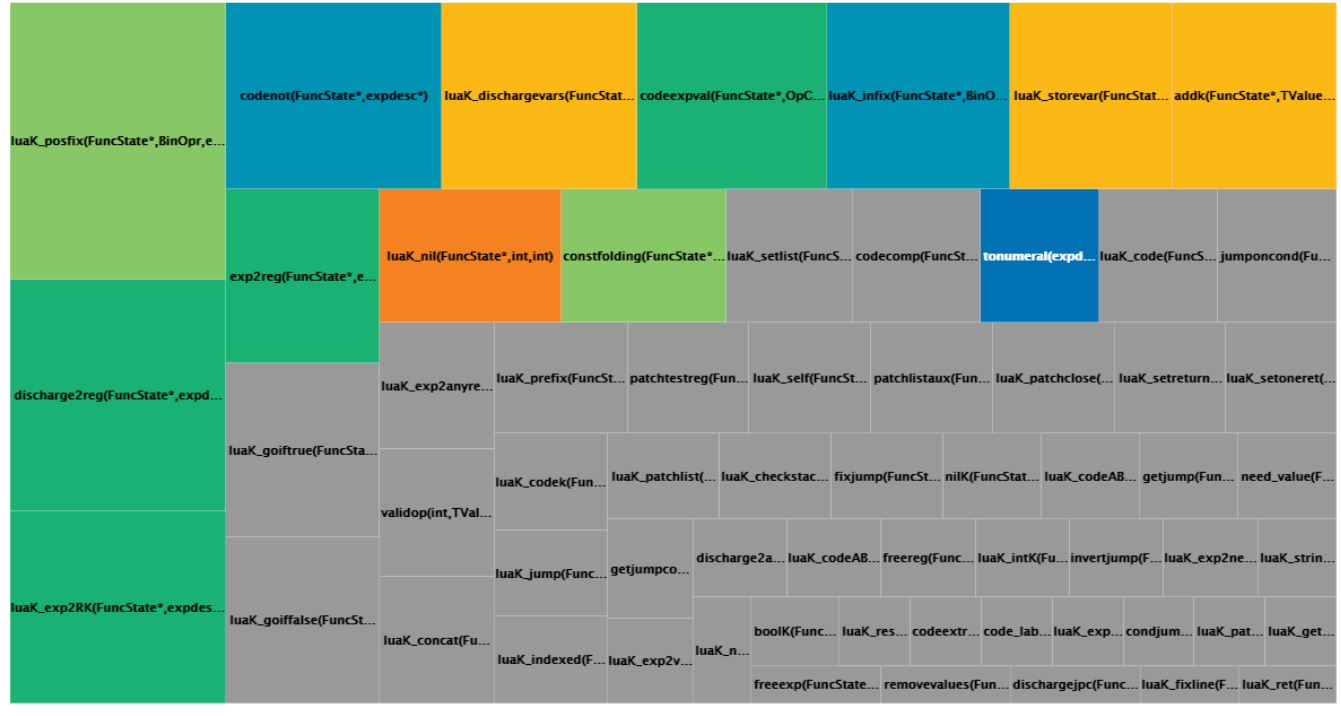

Test Strategy - Coverage Compliance Treemap

Interpretation:

- Grey zone means the module is excluded from the Test Strategy
- The color code indicates how well the component is tested regarding to expectations defined in the "Test Coverage Thresholds" form

Coverage Objectives are reached: 100% 90% <= Coverage Objectives < 100% 70% <= Coverage Objectives < 90% 50% <= Coverage Objectives <  $70\%$ 30% <= Coverage Objectives <  $50\%$  $\blacksquare$  10% <= Coverage Objectives < 30% ■ 0% <= Coverage Objectives < 10% Module is out of the Test Strategy (=not To be tested) Test Strategy - Coverage Compliance scale

Note: Safety level is implicitly taken into account in this evaluation. Whatever the safety level is, Squore highlights the distance to the coverage objectives.

# <span id="page-14-0"></span>Chapter 3. Rule Compliance

## <span id="page-14-1"></span>Concept

Rule Compliance indicates how well the project development team follows the coding guidelines. A rule is not compliant if at least one unjustified violation is detected. If a violation is relaxed/justified using the "relaxation feature", it will not impact rule compliance. For this KPI, Squore only takes into account rules which nature is categorized as "Non Conformity".

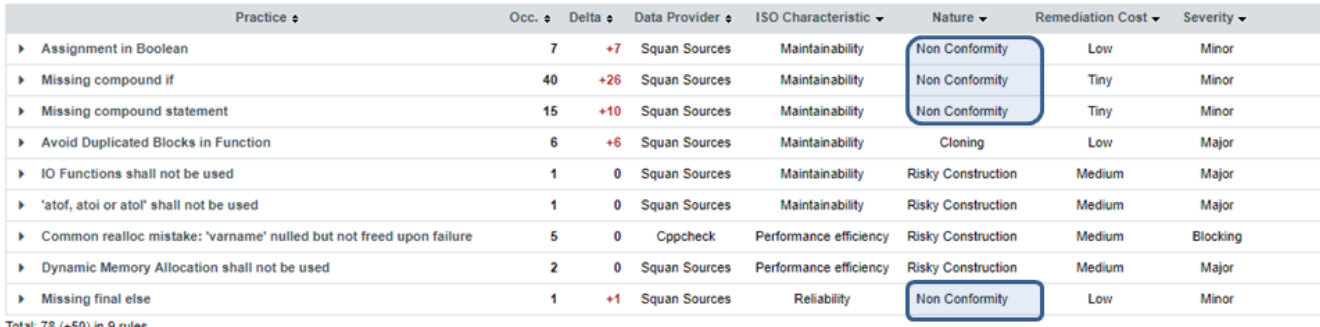

Total: 78 (+50) in 9 rules

Rule Compliance - Findings

## <span id="page-14-2"></span>Formula

Rule Compliance = (#violated rules / #Verified Rules)

Where: \* "Violated rules" is the number of rules for which there is at least 1 violation \* "Verified Rules" is the number of rules which were checked during static code analysis

## <span id="page-14-3"></span>Side effect of external data provider

The list of "verified rules" depends on the static code analysis and thus, depends on the external tools results which are imported in the Squore project with Data providers.

Example:

- 1. Using 'Squore Analyzer' Data provider only: Total verified rules is 19 (for C language)
- 2. Using 'Squore Analyzer' + 'PCLint' Data providers: Total verified rules is 152.

Rule Compliance may drastically vary, depending on the static code analyzers used on the project.

Note: Squore dynamically create the ruleset based on the selected data providers. For instance, MISRA Checker will not be counted in the "verified rules" if no MISRA analyzer are called.

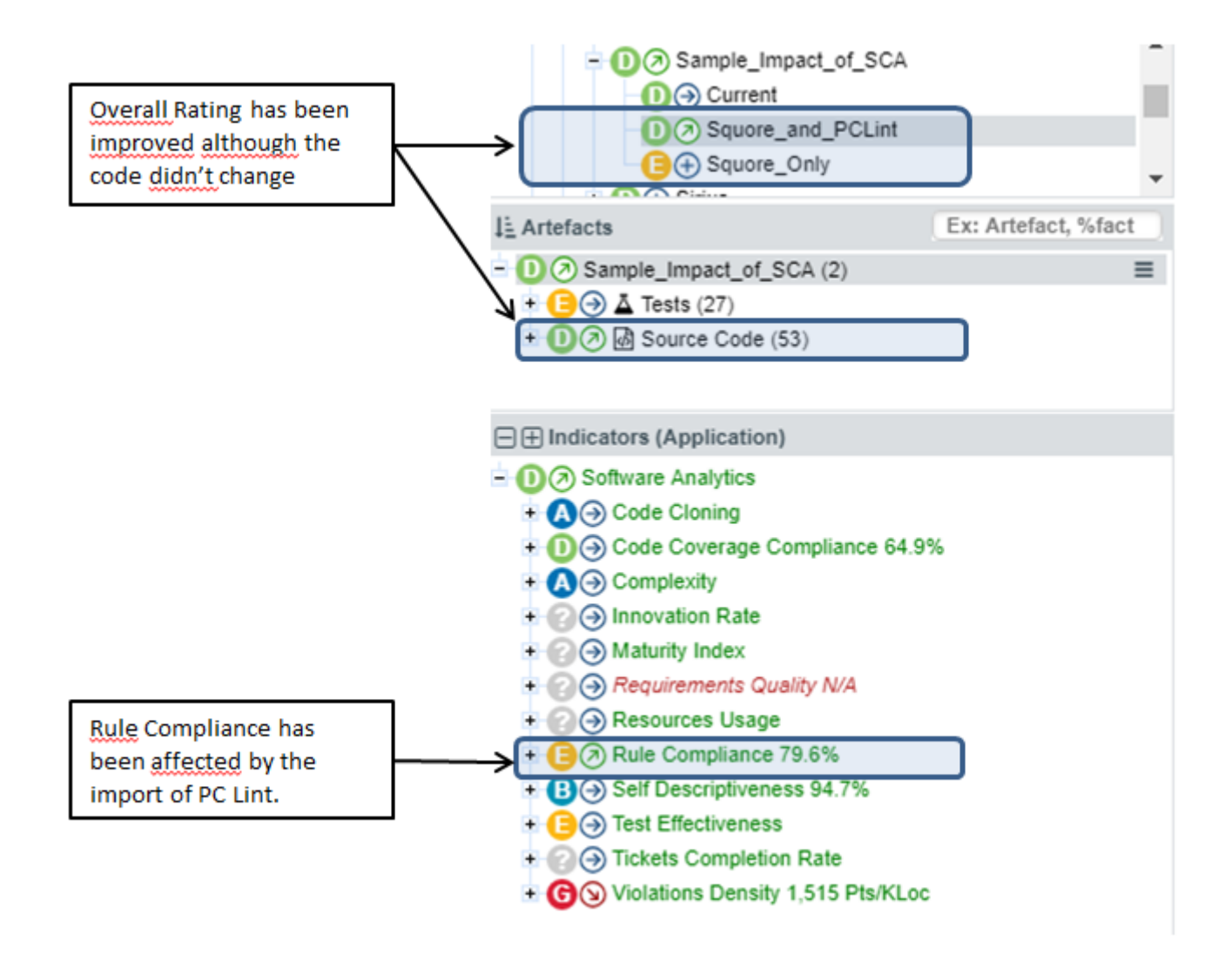

### Rule Compliance - Rating Impact of Data Providers

The reason comes from the "verified rules" which drastically changed:

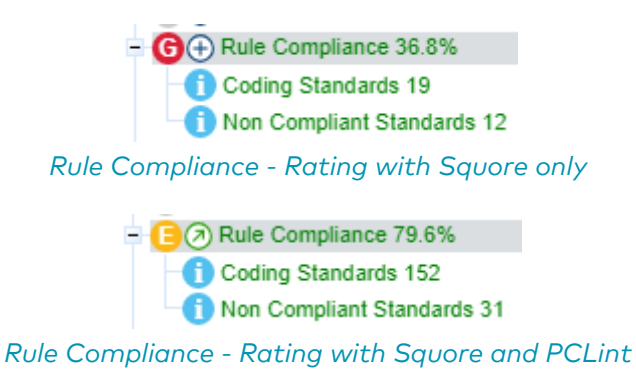

## <span id="page-15-0"></span>Settings (Ruleset template)

After selection of the data providers, Squore provides an interface to tune the ruleset in order to enable/disable specific rules.

| Data Providers<br><b>Rules Edition</b> Confirmation<br><b>General Information</b>              |                      |                                                                                  |                                         |                 |                              |  |  |  |  |  |  |
|------------------------------------------------------------------------------------------------|----------------------|----------------------------------------------------------------------------------|-----------------------------------------|-----------------|------------------------------|--|--|--|--|--|--|
| (Default Template) $\triangledown$<br>Duplicate As<br>Use without customization  <br>Template: |                      |                                                                                  |                                         |                 |                              |  |  |  |  |  |  |
| $\triangleright$ Filters                                                                       |                      |                                                                                  |                                         |                 |                              |  |  |  |  |  |  |
| $\Box$                                                                                         | Active $\Rightarrow$ | Name $\sim$ return                                                               | $Id$ $\bullet$                          | Data Provider = | ISO Characteristic $\approx$ |  |  |  |  |  |  |
| 0                                                                                              | n                    | 'class::operator=' should return 'class &'                                       | <b>OPERATOREQ</b>                       | <b>CPPCHECK</b> | Reliability                  |  |  |  |  |  |  |
| 0                                                                                              | $\bigcirc$           | 'operator=' should return reference to self                                      | <b>OPERATOREQRETREFTHIS</b>             | <b>CPPCHECK</b> | <b>Reliability</b>           |  |  |  |  |  |  |
| 0                                                                                              | n                    | Consecutive return break continue goto or throw statements are unnecessary.      | <b>DUPLICATEBREAK</b>                   | <b>CPPCHECK</b> | <b>Reliability</b>           |  |  |  |  |  |  |
| 0                                                                                              | ∩∗                   | HIS Metrics: RETURN (Number of Return) shall be uniq                             | <b>R_HIS_RETURN</b>                     | <b>SQUORE</b>   |                              |  |  |  |  |  |  |
| 0                                                                                              | n                    | <b>IDMS Return Code</b>                                                          | <b>R IDMSRETURNCODE</b>                 | <b>SQUORE</b>   | <b>Reliability</b>           |  |  |  |  |  |  |
| 0                                                                                              | D                    | Return of the address of an auto-variable                                        | <b>RETURNADDRESSOFAUTOVARIABLE</b>      | <b>CPPCHECK</b> | Reliability                  |  |  |  |  |  |  |
| 0                                                                                              | O                    | Return the address of function parameter 'parameter'                             | <b>RETURNADDRESSOFFUNCTIONPARAMETER</b> | <b>CPPCHECK</b> | <b>Reliability</b>           |  |  |  |  |  |  |
| 0                                                                                              | O                    | Statements following return break continue goto or throw will never be executed. | <b>UNREACHABLECODE</b>                  | <b>CPPCHECK</b> | <b>Reliability</b>           |  |  |  |  |  |  |
|                                                                                                | n                    | Suspicious checking of string::find() return value.                              | <b>STLIFSTRFIND</b>                     | <b>CPPCHECK</b> | <b>Reliability</b>           |  |  |  |  |  |  |

Rule Compliance - Ruleset Template

It is possible to create a template to share this ruleset configuration between projects.

### <span id="page-16-0"></span>Relaxing a violation

### <span id="page-16-1"></span>Relaxation inside Squore GUI

It is possible to relax a violation or a group of violations within Squore.

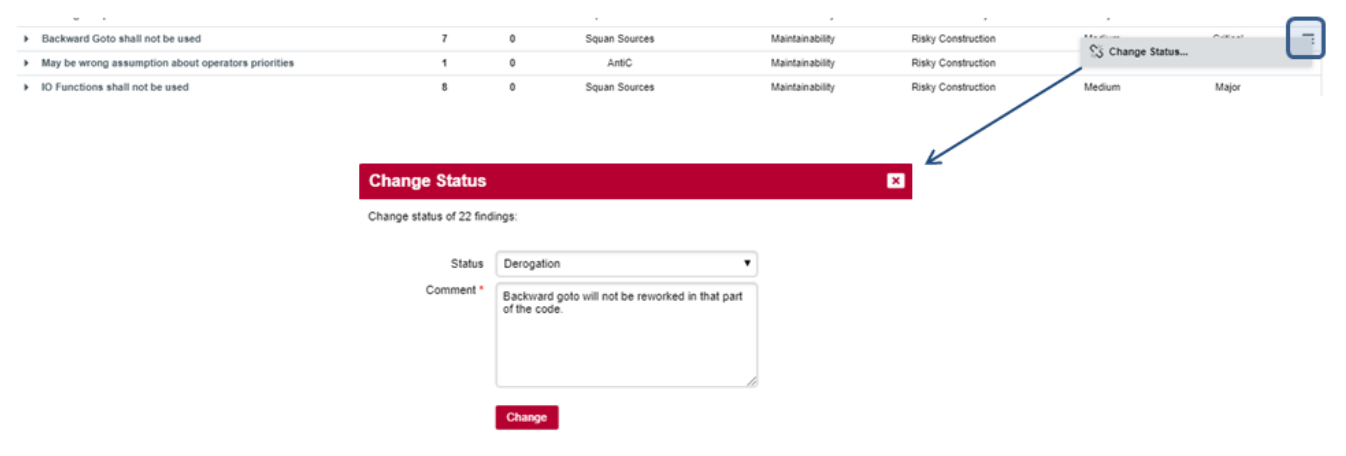

Rule Compliance - Findings Relaxation

Note: Make sure you have selected the "Current" version of the project. Indeed, it is not possible to modify/update a baselined squore version.

### <span id="page-16-2"></span>Relaxation imported from external tools

Squore can manage justifications which have been provided outside Squore environment. This mechanism is handled by the data provider, which detects justifications from the data it analyzes, and injects them into Squore.

# <span id="page-17-0"></span>Chapter 4. Violations Density

## <span id="page-17-1"></span>Concept

The Violations Density intends to highlight the part of the code with the most violated rules (of "Non Conformity" or "Risky Construction" nature). The density takes into account the severity of the issues which are detected: the density is weighted by the findings severity. This allows to highlights either:

- Code with blocker/critical issues
- Code with a lot of minor/major issues

In both cases, remediation shall be performed to improve code quality.

## <span id="page-17-2"></span>Formula

Violation Density = (sum(issue \* severity)) / code size)

Where:

- Code size is expressed in KEloc (Effective Lines /1000)
- Severity weights are:

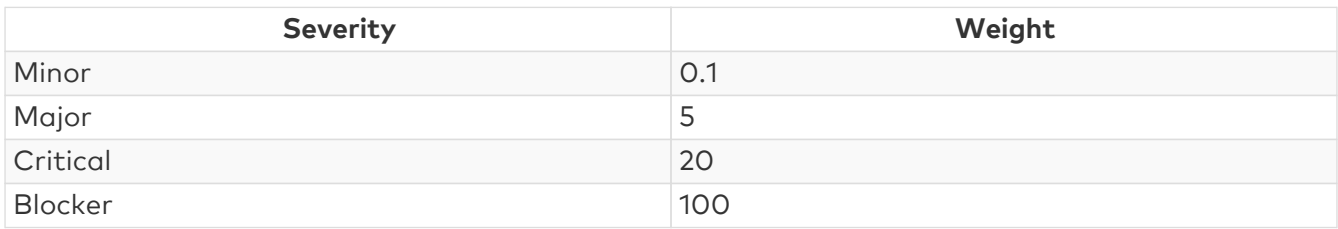

The rating is based on the following scale:

© Unknown = ]-∞; 0 Pts/KLoc[ Level A = [0 Pts/KLoc; 20 Pts/KLoc] [: Level B = ]20 Pts/KLoc; 45 Pts/KLoc] Level C = 145 Pts/KLoc; 70 Pts/KLoc] D Level D = 170 Pts/KLoc; 250 Pts/KLoc] Level E = 1250 Pts/KLoc; 500 Pts/KLoc] Level F = 1500 Pts/KLoc; 1,000 Pts/KLoc] **C** Level G =  $11,000$  Pts/KLoc;  $+\infty$ 

#### Violations Density - Scale

A component which is rated "G" has in average the equivalent of 10 blocker issues every 1000 lines.

### <span id="page-17-3"></span>The Violation Density Treemap

The treemap highlights the component according to:

- Their code size (=size of the treemap zone)
- Their violation density (=color of the treemap zone)

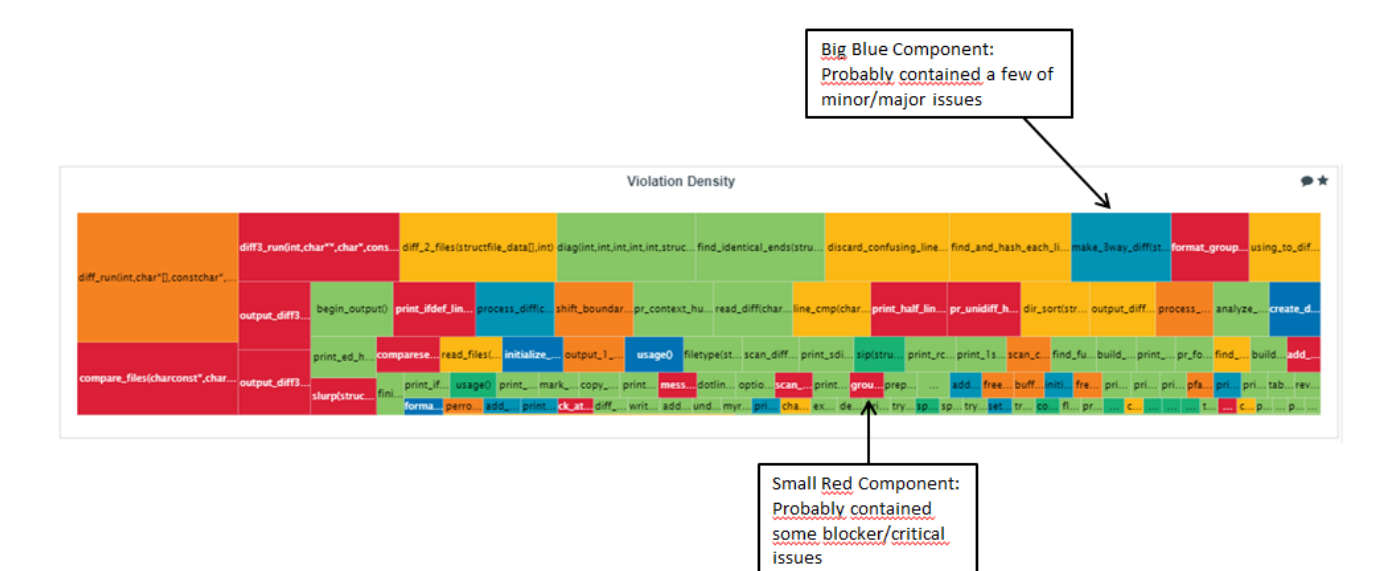

Violations Density - Treemap

# <span id="page-19-0"></span>Chapter 5. Cloning and Duplication

## <span id="page-19-1"></span>Concept

Cloning and Duplication KPI intends to focus on the code that should be reworked. It basically addresses architecture design and implementation. The KPI is computed thanks to Squore Analyzer metrics. These metrics highlight duplicated block and similar algorithms.

## <span id="page-19-2"></span>Algorithmic Cloning Vs Duplication

Duplication is directly computed from the source code textual analysis. Cloning on the other hand is related to the source code algorithm analysis.

The analyzer can generate both metrics and findings related to cloning and duplication. The quality model embeds 2 indicators: Inner Cloning and Outer Cloning.

- Inner (or Internal) Cloning is related to cloning within the artefact ⇒ is the artefact well designed?
- Outer (or External) Cloning is related to cloning outside the artefact ⇒ is the artefact cloned with another artefact?

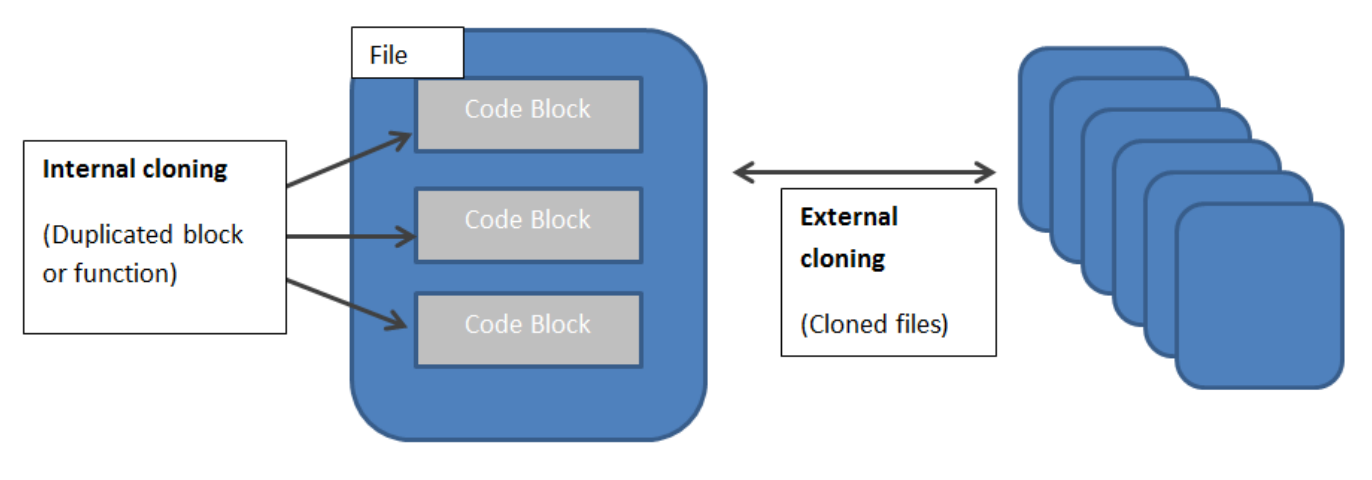

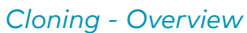

## <span id="page-19-3"></span>Metrics

The analyzer produces the following metrics:

- ICC = Inner Cloned Code = Number of duplicated line of code within the artefact
- CC = Cloned Code = Number of duplicated line of code outside the artefact

From these information the Inner and Outer cloning ratio can be computed

- ICCR =  $100 * (ICC/LC)$
- $CCR = 100 * (CC/LC)$

## <span id="page-19-4"></span>Findings

In order to help find cloning and or duplication instances, Squore generates findings that are reachable from the findings tab.

- R\_NOCFTC No Algorithmic Cloning
- R\_NOCC No Code Cloning
- R\_NORS No Repeated Substrings (Block duplication)
- R\_NOCAC Consider refactorization (Artifacts contains too many clones)

#### Example:

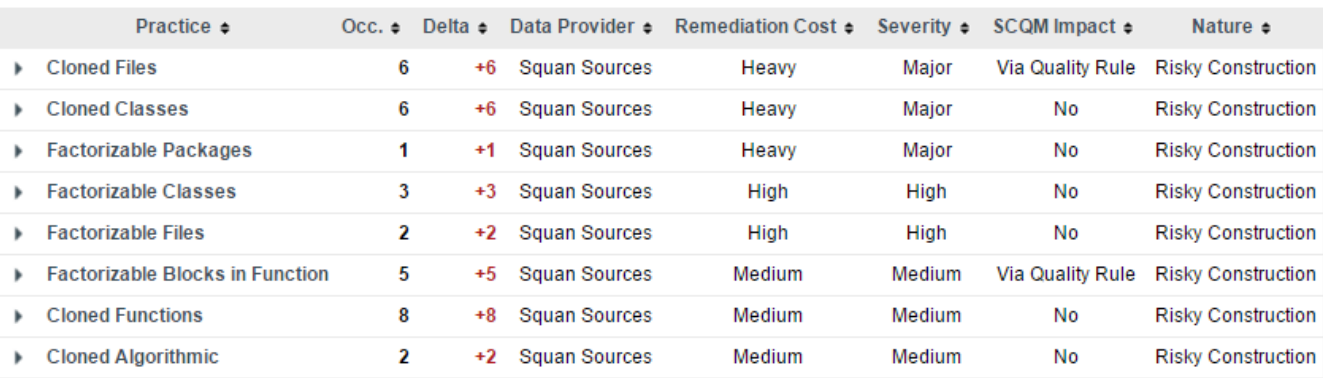

Cloning - Findings

## <span id="page-21-0"></span>Chapter 6. Test Gap Analysis

### <span id="page-21-1"></span>Concept

The Test Gap Analysis highlights the GAP between the code changes and the Test results. Squore combines Test Results and stability of the code (SI) to classify modules in different categories:

- Code remains unchanged + Test results are compliant
- Code has changed + Test results are compliant + Test execution is up to date
- Code has changed + Test results are compliant + Test execution is NOT up to date
- Code remains unchanged + Test results are NOT compliant
- Code has changed + Test results are NOT compliant

Test Gap Analysis - Legend

### <span id="page-21-2"></span>How to address the test gap with Squore

Squore classifies modules according different criteria:

- Code is stable (based on source code changes: added/removed/modifed lines)
- Associated Test is Passed
- Code coverage complies with the test strategy
- Associated Test is up to date

As a result, Squore provides a Test Gap Treemap.

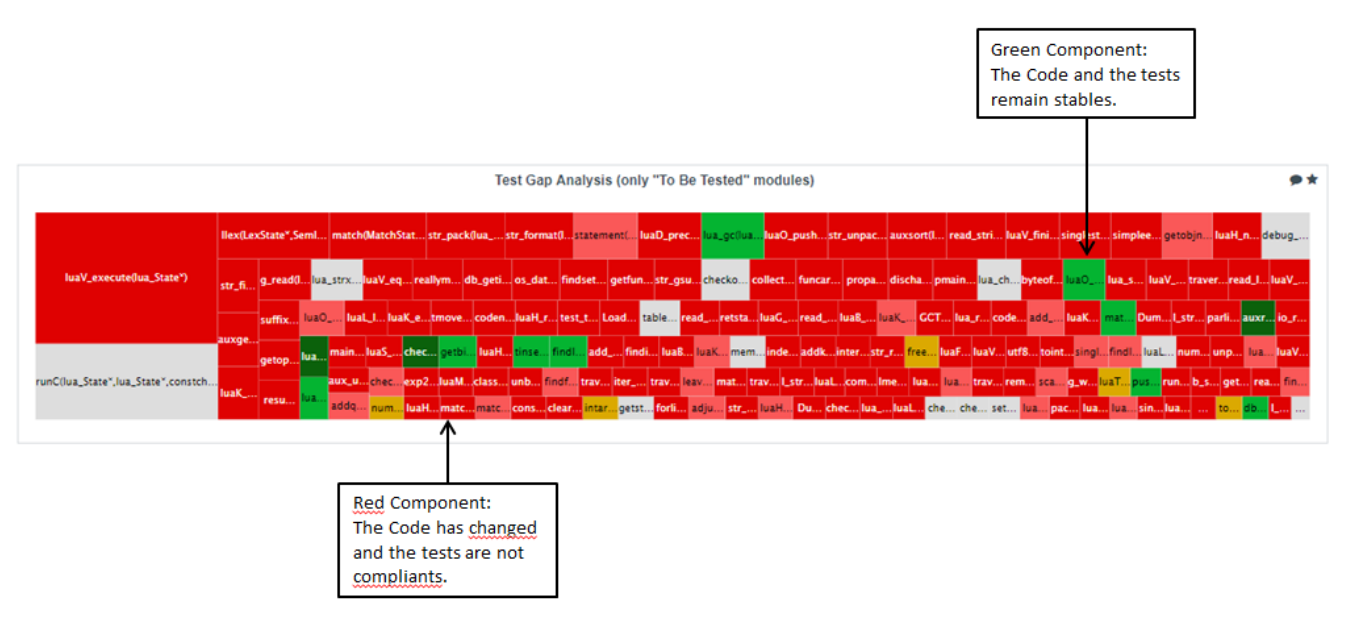

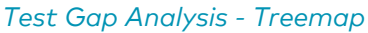

# <span id="page-22-0"></span>Chapter 7. Self Descriptivness compliance

### <span id="page-22-1"></span>Concept

The "Self Descriptivness" KPI intends to highlight components in the code which are not well documented. The KPI analyzes the comment on different criteria:

- Comment Quantity (evaluate the comment size regarding the module complexity)
- Comment Quality (detection of "commented-out" source code)
- Comment Style (check for documentation programming rules violations)
- Comment Header (look for header comment)

## <span id="page-22-2"></span>Settings

During the project creation, it is possible to enable/disable the criteria in the "self descriptivness" section.

▼ Self Descriptiveness Settings

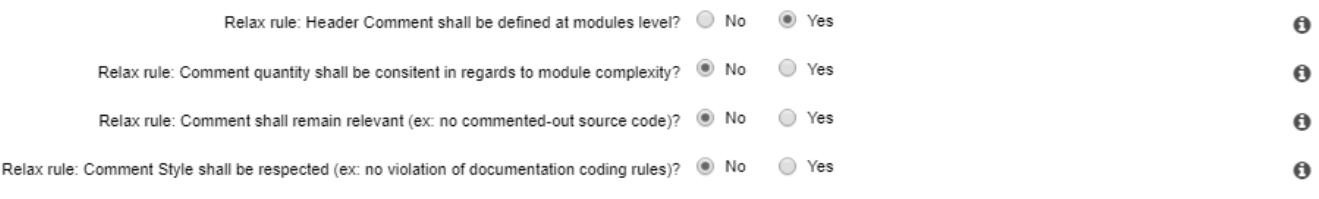

Self Descriptivness - settings

### <span id="page-22-3"></span>How to track comment compliance with Squore

Squore provides a dedicated "highlight" which lists the modules and their compliance regarding self descriptiveness criteria.

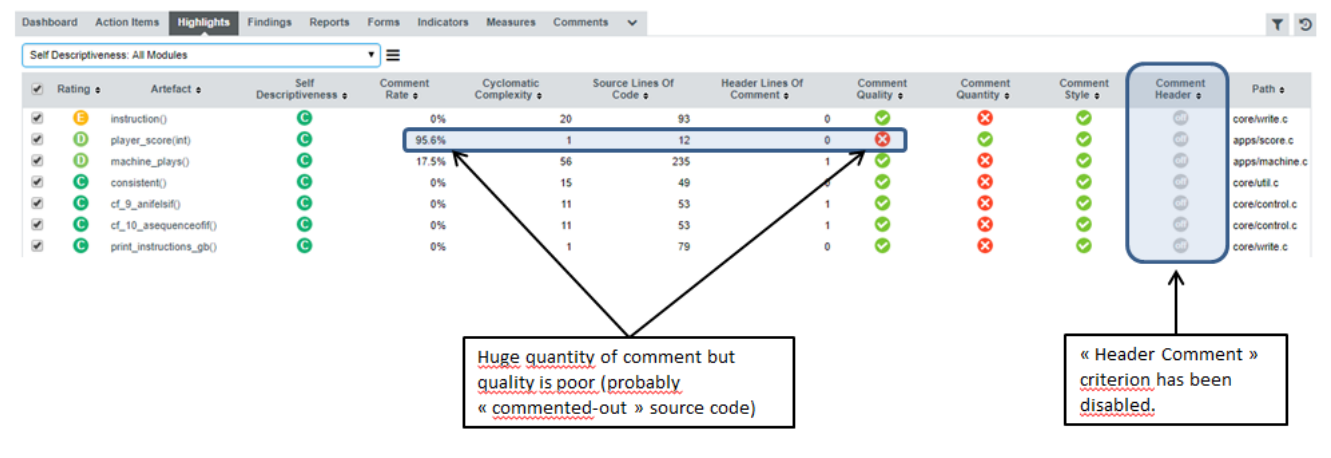

Self Descriptivness - Highlights

# <span id="page-23-0"></span>Chapter 8. Complexity

## <span id="page-23-1"></span>Concept

The Complexity KPI intends to assess the project's risky components regarding their complexity metrics. The indicator takes into account several criteria.

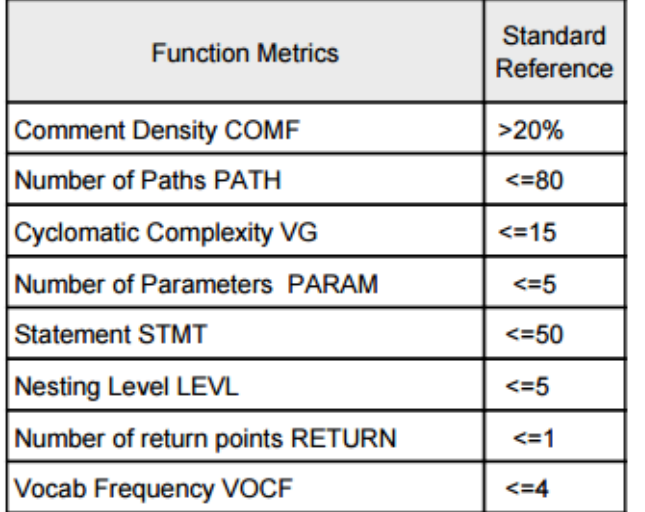

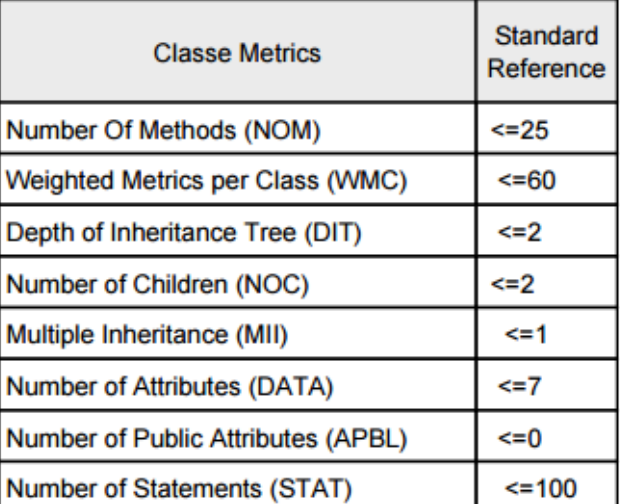

#### Complexity - Criteria

The Complexity indicator aggregates these metrics.

A Class or Function is considered as complex if at least half of these metrics do not respect the expected threshold. At project level, Squore provides a Complexity indicator based on the Volume and Distribution of the overall complexity.

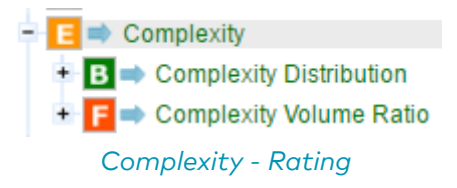

### <span id="page-23-2"></span>Formula

Distribution = (#Number of Complex "Function|Classes" / #Total "Function|Classes")

Volume = (#Size of Complex Function / #Size all Functions)

### <span id="page-23-3"></span>How to track the complexity with Squore

Squore provide a treemap which distribute the modules according to their complexity.

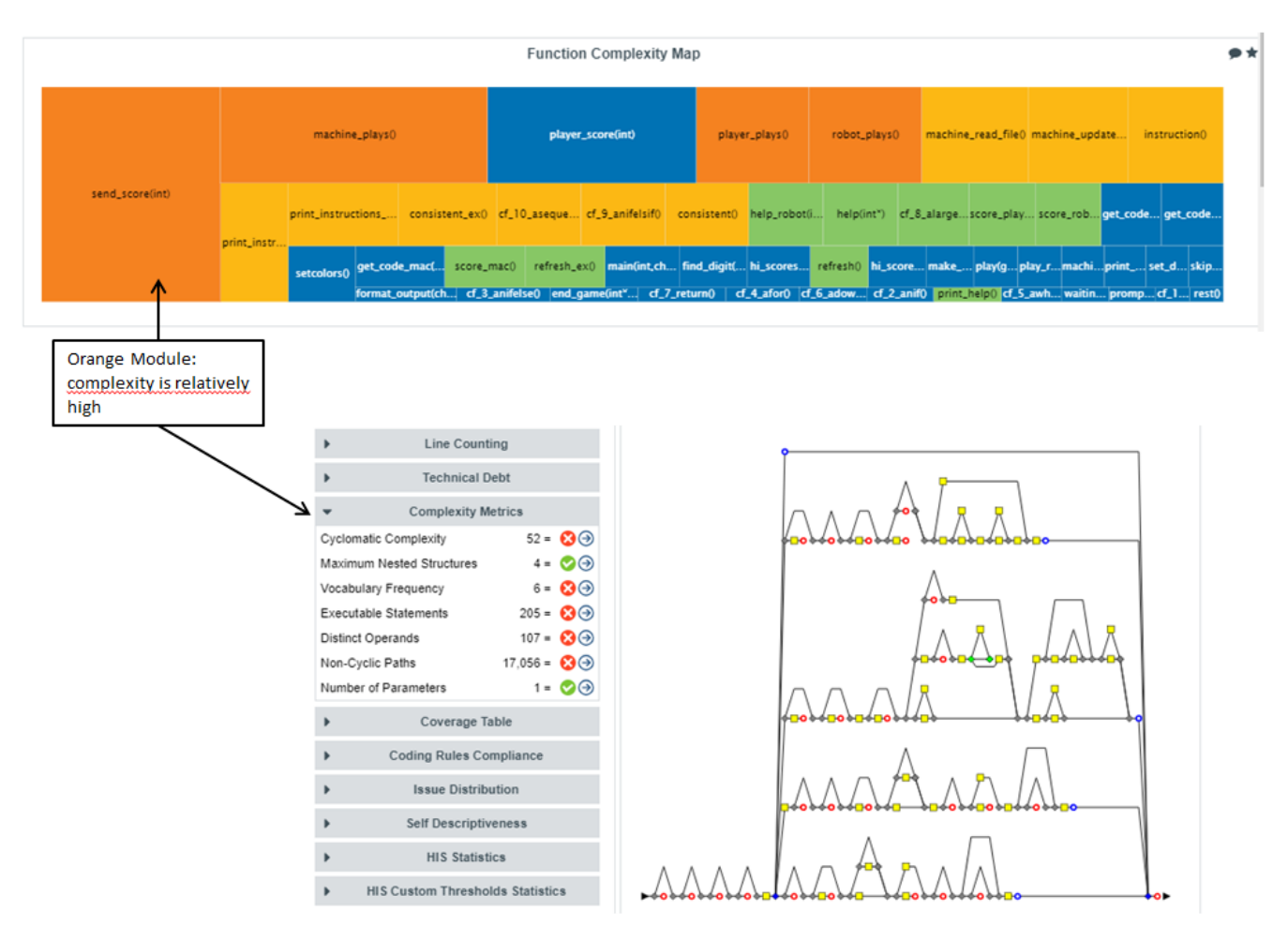

Complexity - Treemap

Squore also provides "complexity highlights" which sort modules by complexity.

• List of all modules, sorted by complexity:

| Dashboard                                   | Highlights<br><b>Action Items</b> | Findings<br>Reports               | Indicators<br>Forms             | <b>Measures</b> | Comments<br>$\sim$                         |                                   |                                                   |                                |                                           |                                |
|---------------------------------------------|-----------------------------------|-----------------------------------|---------------------------------|-----------------|--------------------------------------------|-----------------------------------|---------------------------------------------------|--------------------------------|-------------------------------------------|--------------------------------|
| ≡<br><b>Complexity Metrics: All Modules</b> |                                   |                                   |                                 |                 |                                            |                                   |                                                   |                                |                                           |                                |
| $\sqrt{ }$ Rating $\approx$                 | Artefact $\div$                   | Complexity<br>Distribution $\div$ | Cyclomatic<br>Complexity $\div$ |                 | <b>Maximum Nested</b><br>Structures $\div$ | <b>Non-Cyclic</b><br>Paths $\div$ | <b>Executable</b><br>Statements $\Leftrightarrow$ | Number of<br>Parameters $\div$ | <b>Distinct</b><br>Operands $\Rightarrow$ | Vocabulary<br>Frequency $\div$ |
| $\overline{\mathscr{L}}$                    | robot_plays()                     |                                   |                                 | 20              | $\mathbf{A}$                               | 1,392                             | 61                                                | $\bf{0}$                       | 36                                        | 5.63:                          |
| $\blacktriangleright$                       | player_plays()                    |                                   |                                 | 20              |                                            | 1.392                             | 61                                                | $\Omega$                       | 36                                        | 5.63:                          |
| ✔<br>C)                                     | send_score(int)                   |                                   |                                 | 52              |                                            | 17,056                            | 205                                               |                                | 107                                       | 5.85:                          |
| $\overline{\mathscr{L}}$<br>o               | machine_plays()                   |                                   |                                 | 82              |                                            | 999.999                           | 205                                               | $\Omega$                       | 46                                        | 17.87 a                        |
| $\overline{\mathscr{L}}$<br>O               | print_instructions_fr()           |                                   |                                 |                 |                                            |                                   | 63                                                | $\Omega$                       |                                           | 27.36                          |
| ✔<br>c                                      | print_instructions_gb()           |                                   |                                 |                 |                                            |                                   | 76                                                |                                | 6                                         | 36.5c                          |
| $\overline{\mathcal{L}}$<br>e               | cf_9_anifelsif()                  |                                   |                                 | 11              | 10                                         | 11                                | 37                                                | $\Omega$                       |                                           | 7.65                           |
| ✔<br>œ                                      | cf_10_asequenceofif()             |                                   |                                 | 11              |                                            | 1,024                             | 37                                                | $\Omega$                       |                                           | 7.12c                          |
| $\overline{\mathscr{L}}$                    | machine_read_file()               |                                   |                                 | 15              |                                            | 77                                | 67                                                | $\Omega$                       | 28                                        | 7.7 <sub>8</sub>               |
| $\overline{\mathcal{L}}$                    | machine_update_scores(int)        |                                   |                                 | 15              |                                            | 151                               | 65                                                |                                | 27                                        | 8.06 <sub>8</sub>              |
| e<br>$\overline{\mathscr{L}}$               | consistent()                      |                                   |                                 | 19              |                                            | 496                               | 35                                                | $\Omega$                       | 23                                        | 7.93c                          |
| ✔<br>A                                      | consistent_ex()                   |                                   |                                 | 19              |                                            | 496                               | 37                                                |                                | 23                                        | 7.98                           |
| $\blacktriangledown$                        | instruction()                     |                                   |                                 | 20              |                                            | 26                                | 62                                                |                                | 9                                         | 9.93c                          |
| $\overline{\mathscr{L}}$<br>A               | print_help()                      |                                   |                                 |                 |                                            |                                   |                                                   | n                              |                                           | 4.38                           |
| $\overline{\mathcal{L}}$<br>R               | refresh()                         | ω                                 |                                 |                 | $\overline{2}$                             | 27                                | 17                                                | $\mathbf{0}$                   | 20                                        | 4.14c                          |

Complexity - Highlights: all modules

• List of all "unstable" modules, sorted by complexity.

|                                                            | Dashboard                   | <b>Action Items</b> Highlights | Findings<br>Reports                                   | Indicators<br>Forms                   | <b>Measures</b>            | Comments $\sim$                       |                                   |                                 |                                |                                    |                           |
|------------------------------------------------------------|-----------------------------|--------------------------------|-------------------------------------------------------|---------------------------------------|----------------------------|---------------------------------------|-----------------------------------|---------------------------------|--------------------------------|------------------------------------|---------------------------|
| Complexity Metrics: Highly Complex "Unstable" Modules<br>⋿ |                             |                                |                                                       |                                       |                            |                                       |                                   |                                 |                                |                                    |                           |
|                                                            | $\sqrt{ }$ Rating $\approx$ | Artefact $\triangle$           | <b>Stable within Monitoring</b><br>Period $\triangle$ | Complexity<br>Distribution $\epsilon$ | Cyclomatic<br>Complexity : | <b>Maximum Nested</b><br>Structures : | <b>Non-Cyclic</b><br>Paths $\div$ | Executable<br>Statements $\div$ | Number of<br>Parameters $\div$ | <b>Distinct</b><br>Operands $\div$ | Vocabulary<br>Frequency : |
|                                                            |                             | player plays()                 | <b>No</b>                                             |                                       | 20                         |                                       | 1.392                             | 61                              | $\mathbf{0}$                   | 36                                 | 5.63                      |
|                                                            |                             | robot plays()                  | No                                                    |                                       | 20                         |                                       | 1.392                             | 61                              | 0                              | 36                                 | 5.63                      |
|                                                            | D                           | machine plays()                | <b>No</b>                                             |                                       | 82                         | 6                                     | 999.999                           | 205                             | $\mathbf{0}$                   | 46                                 | 17.87                     |

Complexity - Highlights: "unstable" modules

Squore combines the complexity and the Stability of the component over the Monitoring Period.

# <span id="page-26-0"></span>Chapter 9. Monitoring Period

### <span id="page-26-1"></span>**Concept**

The Monitoring Period defines the timeframe which is used to evaluate stability of components. It is defined in "number of days" or "number of Squore versions".

Squore analyses the history of component Stability (SI) and determines if the component has changed during this monitoring period. This is very useful in different cases:

- Test Strategy: in order to detect if how long components have been stable
- Unstable Complexity highlight (in order to list only components which have changed in the monitoring period)
- Unstable Code Coverage highlight (in order to only list components which have changed during the monitoring period)
- Test Gap Analysis (in order to detect which components are unstable)

## <span id="page-26-2"></span>Settings

During the project creation, , it is possible to change the Monitoring Period parameters:

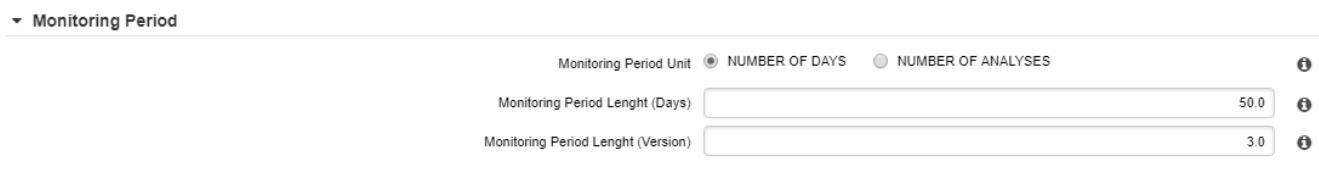

Monitoring Period - settings

• Define the monitoring period unit The time period can be defined as a number of days meaning the "n" days before the last Squore analysis or as a number of "n" squore versions regarding the last Squore analysis. By default, the "number of days" unit is used.

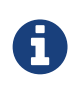

Choice of the unit may depend on the development process maturity and the level of automation of the Squore analysis (ie, daily analysis in continuous integration vs. manual trigger analysis from the GUI).

• Define the monitoring period The monitoring period duration can be set, depending on the monitoring period unit

# <span id="page-27-0"></span>Index